# **Roommate Profile and Roommate Requests steps will open Thursday, May 2, 2016. This document will show you how to find, request and accept a roommate.**

Within the Roommate Profile step:

- 1. **Include in Search** Leave the box checked under 'Include in Search'
	- If you are an incoming scholarship Athlete, you will be matched with a roommate per your coach, Athletes should un-check this box
- 2. **Screen Name** this will be the name others will see when utilizing the Roommate Requests step. We suggest entering your first and/or last name.
- 3. **Description –** others will be able to see your description when searching for a roommate
	- If you are an incoming scholarship Athlete, enter "Athlete" as the first word in your description.
	- If you are an approved incoming BSMD student, enter "BSMD" as the first word in your description.
	- If you are an approved incoming Scholar or Honors student, enter "Scholar/Honors" as the first word in your description.
	- If you are in your college's academic learning community, enter "ALC" as the first word in your description
- 4. Examples of Roommate Profile Descriptions
	- My name is Penny Penguin. I'm from Youngstown and graduated from XYZ High School. I'm an English BA major. I will be working and hopefully participating in something extracurricular so I won't be constantly in the room. I tend to study at night, not every single night but just when I feel like I have to. I will definitely be doing homework every day. My bedroom isn't always the cleanest, but I definitely wouldn't say I was a slob. I like all different kinds of music, but mostly bands like Dave Matthews and Coldplay. I really don't like music played at really loud volumes and would have no problem with putting in headphones if my roommate wanted quiet. I work out a few days a week. I'm not a huge party animal but I do go to parties from time to time. I'm looking for a roommate that's pretty easy going, friendly, and not too sloppy.
	- Scholars/Honors, I'm not very good at describing myself. I'm open minded and easy to get along with. I'm awkward at first but then very outgoing once we get to know each other. I like to have fun and be random. I go to parties but i choose not to drink yet i still have fun.I'd be OK with anyone gay, straight, bi, black, white, whatever.
	- Whats up everyone? I'm huge on football, music, movies and I'm a clean guy. Don't like to have a messy room, so that's pretty important. I'm not huge on partying as much as everyone else, but I'll go to one every once in a while. Love making people laugh. Play a lot of video games too. A big pet peeve of mine is snoring, and I'd prefer not to have a roommate who does that. I'm a die‐ hard Steelers fan and am all about football and any pick-up games, I'm down for. Just hit me up if you're interested in rooming.
	- ALC, I am a pretty laid-back person and easy to get along with! I usually need a pretty quiet place to study, so I'll usually head to a library. I play volleyball, a little bit of guitar and piano as well, but I'm open to trying new things! In a roommate, I'm looking for someone who can mainly function living with me in the same room. Hopefully it will be someone who is laid back and able to make compromises in our room.

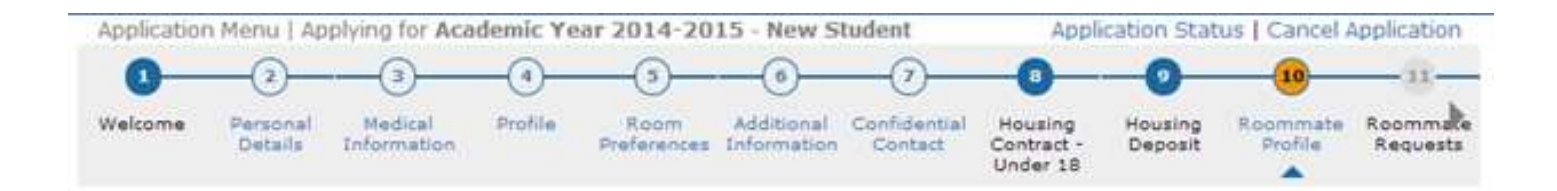

# Roommate Profile

Enter a Screen Name - this will be the name others will see when utilizing the Roommate Requests step. We suggest entering your first and/or last name.

**Special Instructions:** 

- If you are an incoming scholarship Athlete, un-check the "Include in Search" box. You will be matched with a roommate per your coach.
- If you are an approved incoming BSMD student, enter "BSMD" as the first item in your description.
- If you are an approved incoming Scholar or Honors student, enter "Scholar/Honors" as the first item in your description.

Hit "Save & Continue" to get to the next step, Roommate Requests.

Include in Search This box needs to be checked so other students can search for you. Tick this box if you wish to be included in the roommate searching process: if Screen Name Give yourself a screen name, we Enter a screen name that is visible for others to view: suggest your first and/or last name. John Description

Enter a description of yourself to show to potential roommates: I intend to study in the room and not have too many guests. I will be bringing a mini fridge and hope my roommate will bring a ty.

Hit "Save & Continue" to get to the next step, Roommate Requests

# Roommate Requests

At the top of the page, 'Suggested Roommates' will be listed based upon your match with them on the answers to the Profile Step.

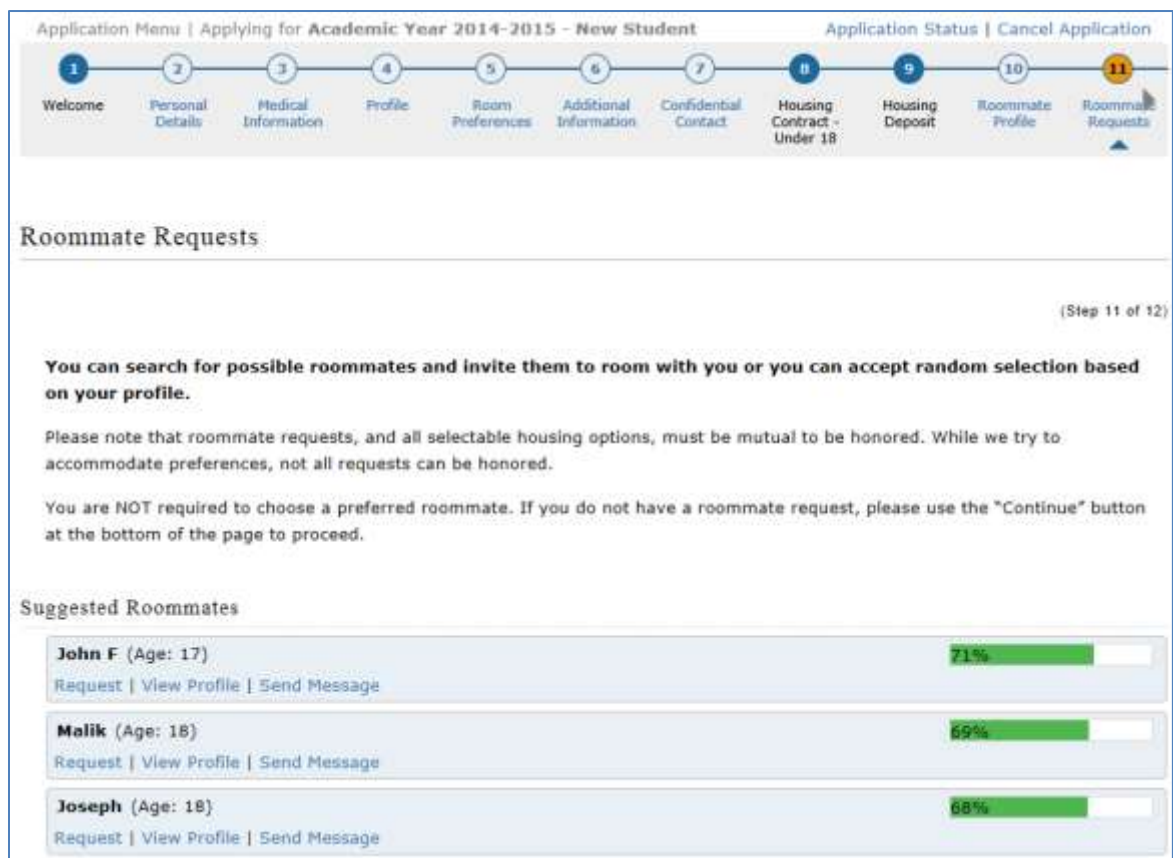

SCROLL to the bottom of the Roommate Requests page to see other search options as well as any Accepted or Requested Roommates:

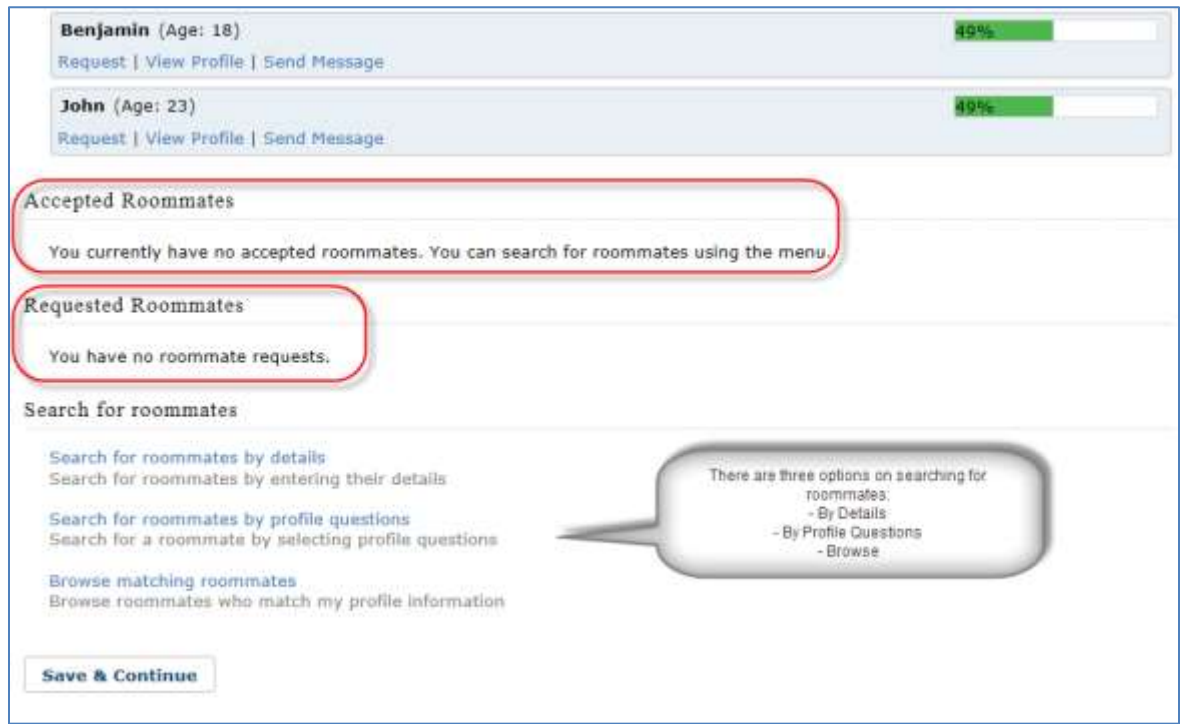

**Search By Details** – Search By Details should be used if you know someone who has also started a housing application and is attending YSU. Note that proper names must be used as an exact match is required. For example, if your friend's first name is Jonathan, but he goes by 'Jon', you would need to enter Jonathan as the first name.

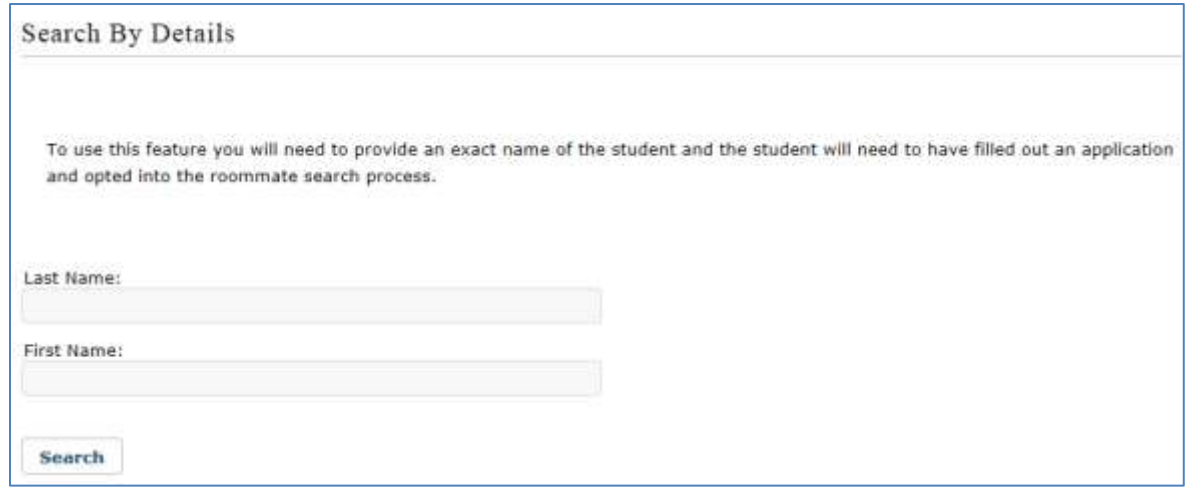

**Search By Profile** – Search By Profile should be used if there is a profile question from step 4 that is important to you. In this example, the box for "Do you smoke" is noted as the profile question to seach by checking the box, and the answer selected is 'No'. Once the Search button is clicked, it will find potential matched, based off their answer of 'No' to the question "Do you smoke?".

#### **\*Note that matches are displayed below the profile questions, you must scroll to the bottom.**

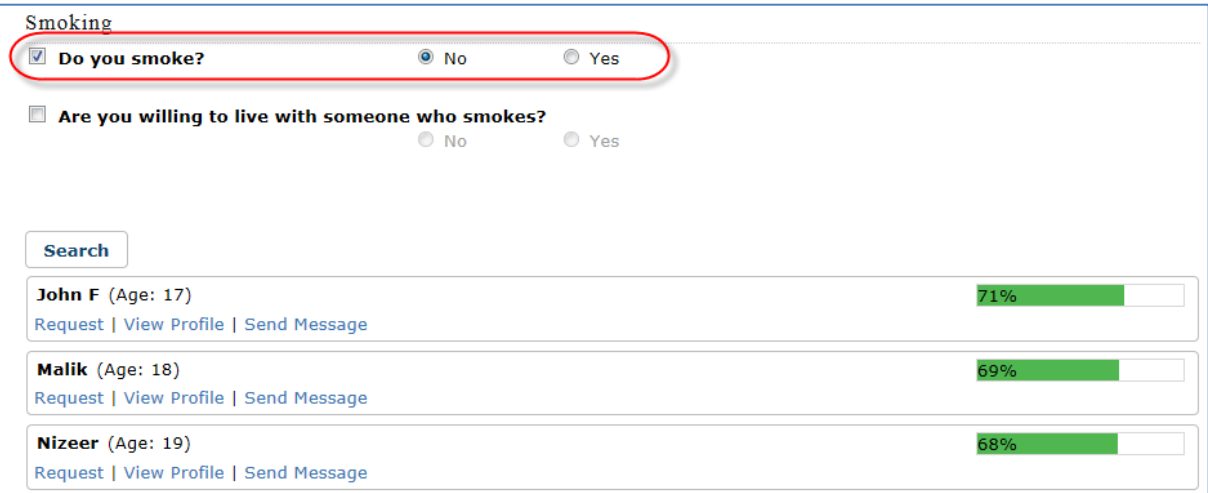

**Browse Matching Roommates** – Browse Matching Roommates can be used to find potential matches based upon the percentage you match their answers to the profile questions in step 4. Browse matching will show a list of potential roommates in decending percentage match order.

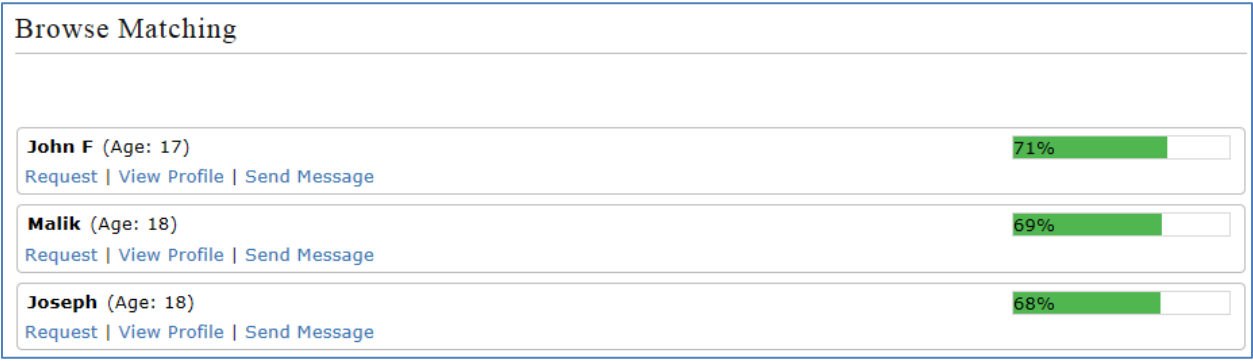

**Requesting a Roommate** - Request a roommate by clicking 'Request' under the screen name.

#### Here, John requests Scott:

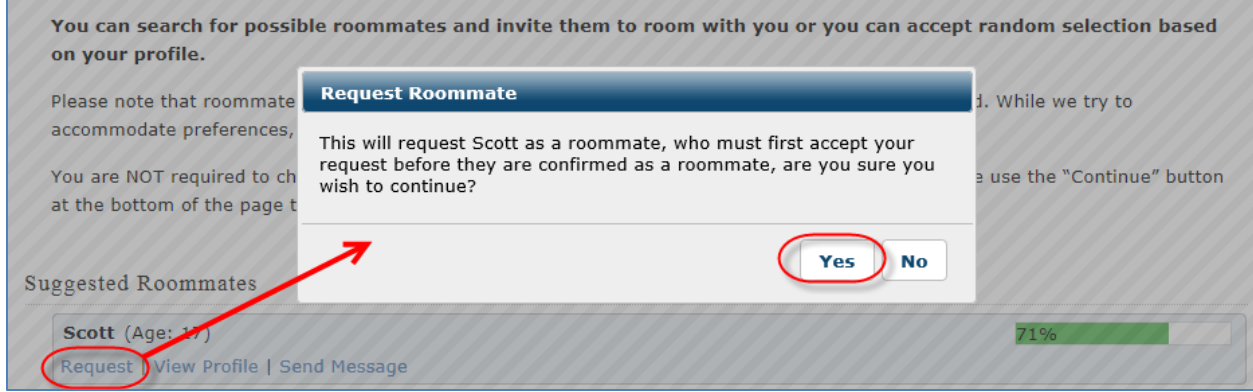

Scott is now seen as a Requested Roommate by John:

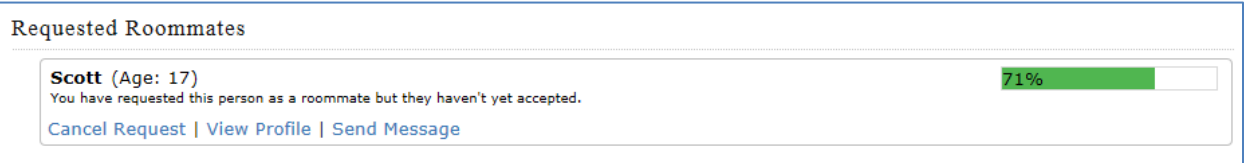

# When Scott goes into the Application, he sees that John requested him and can then Accept the request:

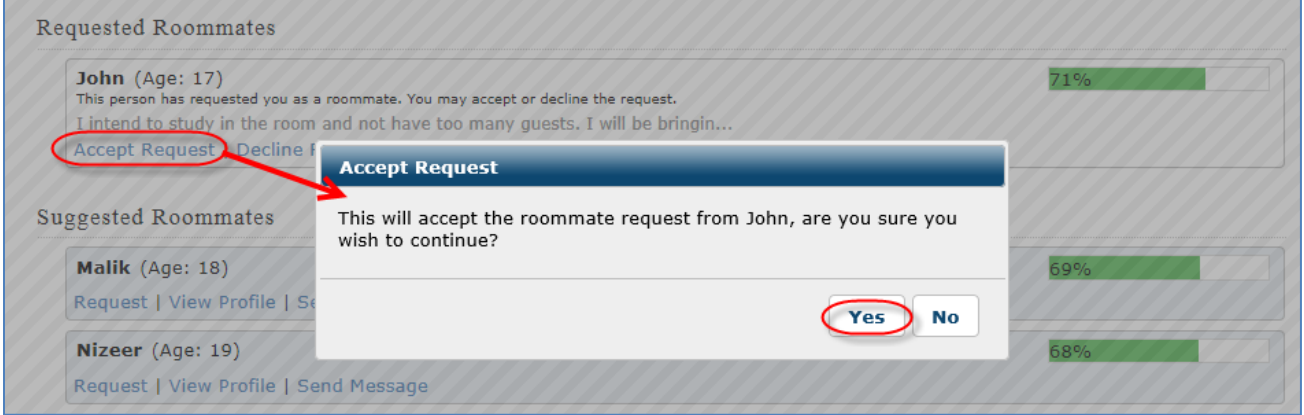

Once complete, both students will see each other as "Accepted Roommates" in the Roommate Requests step:

# Scott's view:

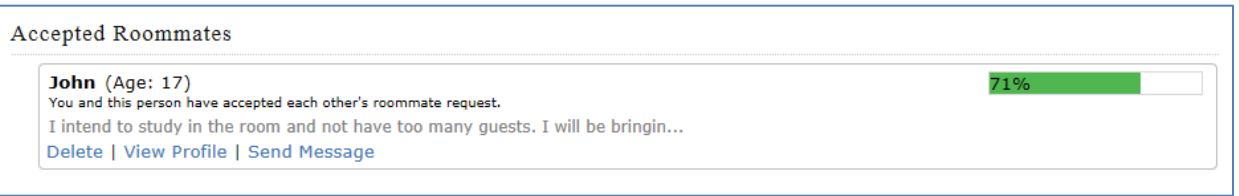

#### John's view:

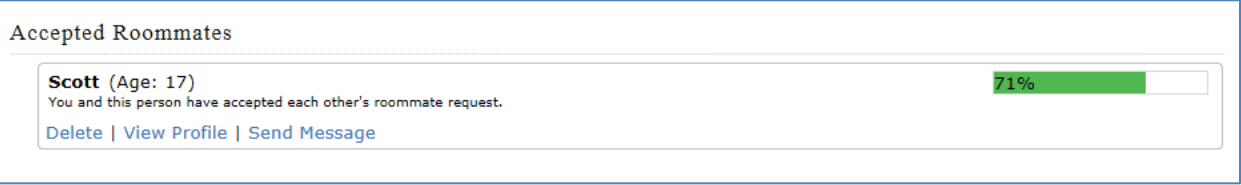